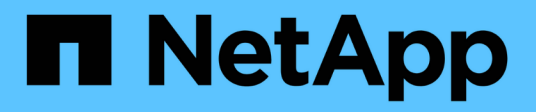

# 入门 Install and maintain

NetApp April 19, 2024

This PDF was generated from https://docs.netapp.com/zh-cn/ontap-systems/whats-new.html on April 19, 2024. Always check docs.netapp.com for the latest.

# 目录

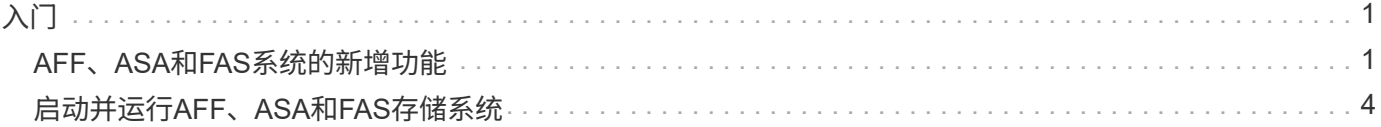

# <span id="page-2-0"></span>入门

# <span id="page-2-1"></span>**AFF**、**ASA**和**FAS**系统的新增功能

了解AFF、ASA和FAS系统的新功能。

## 新平台支持

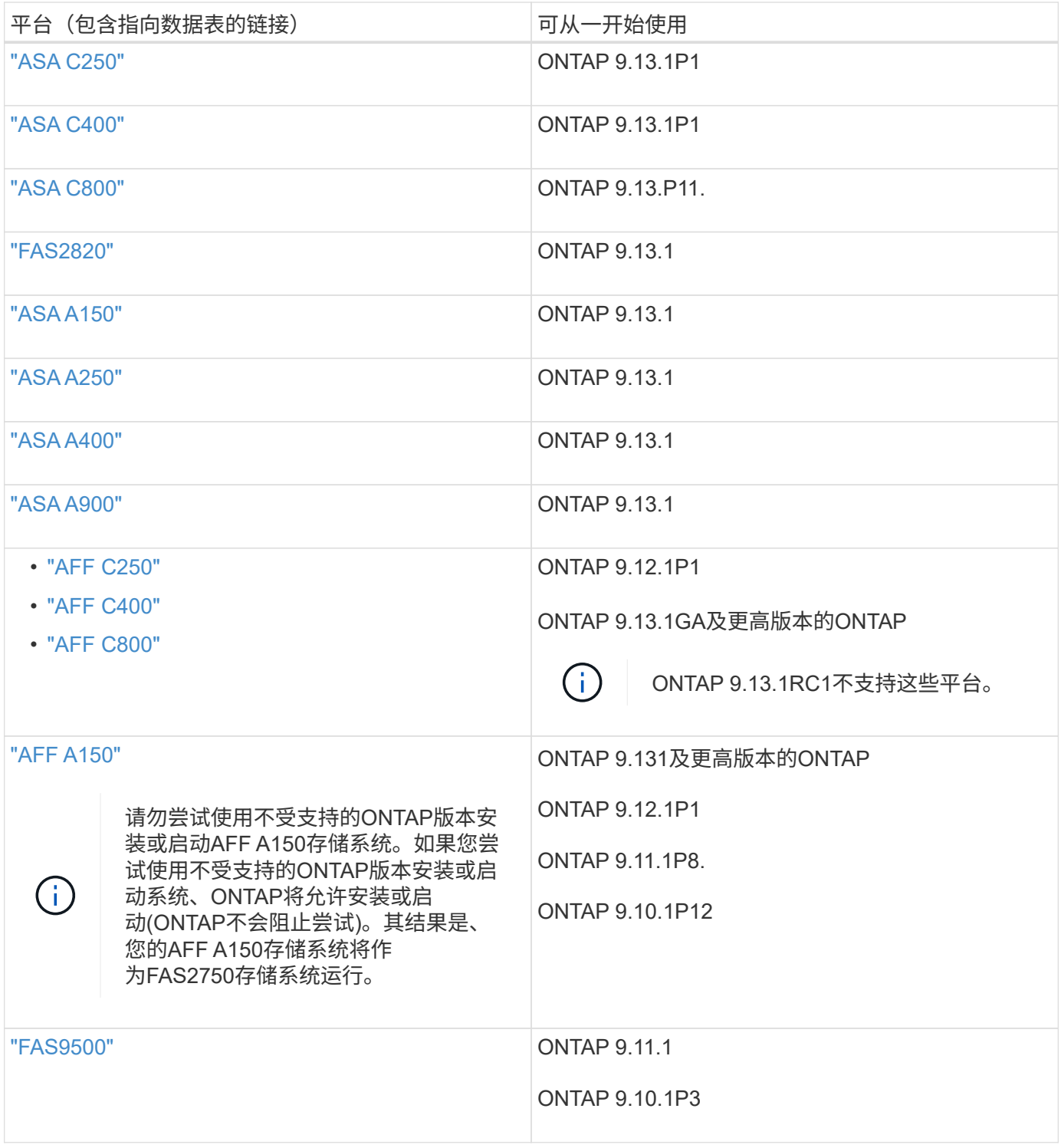

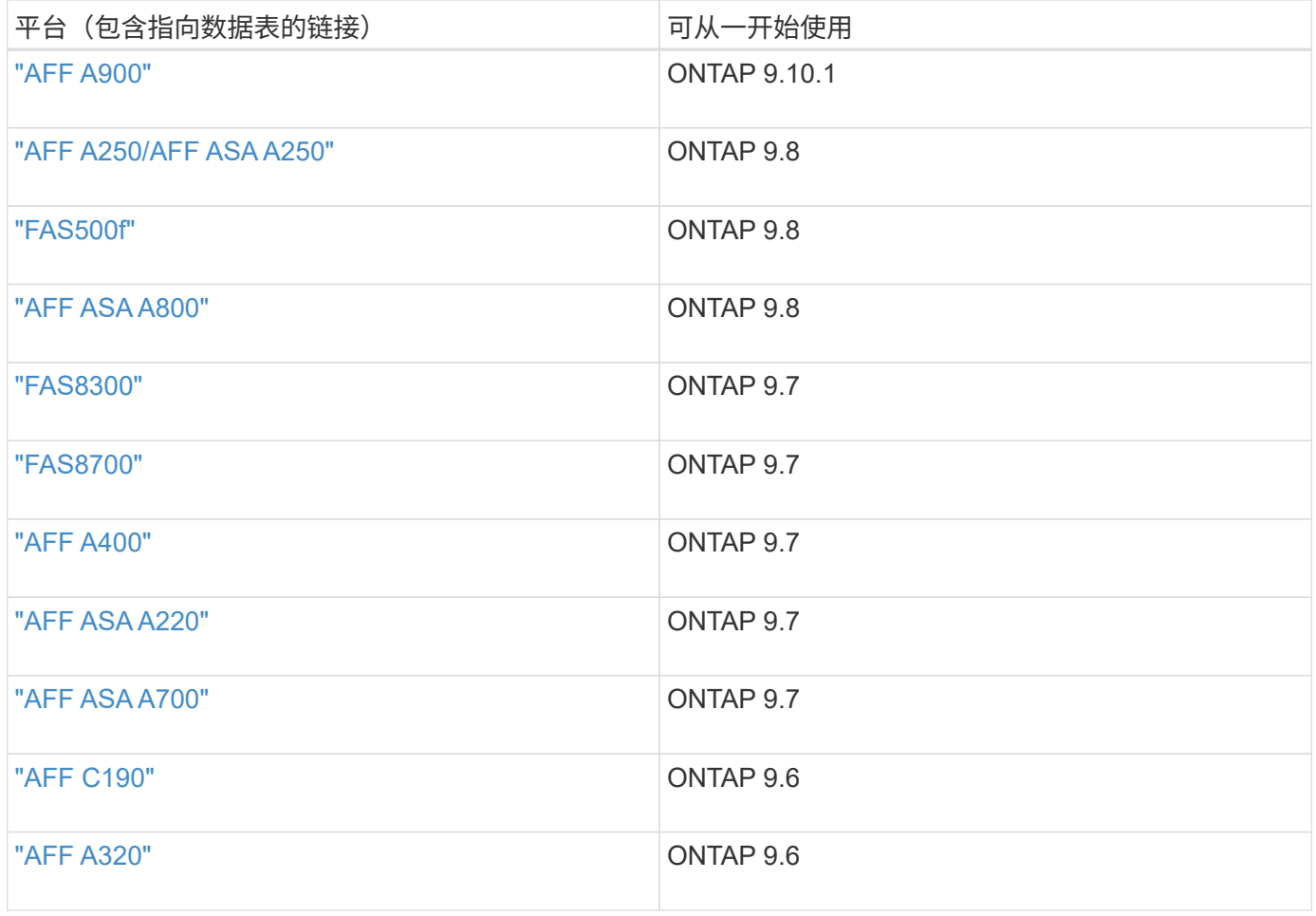

## 新交换机支持

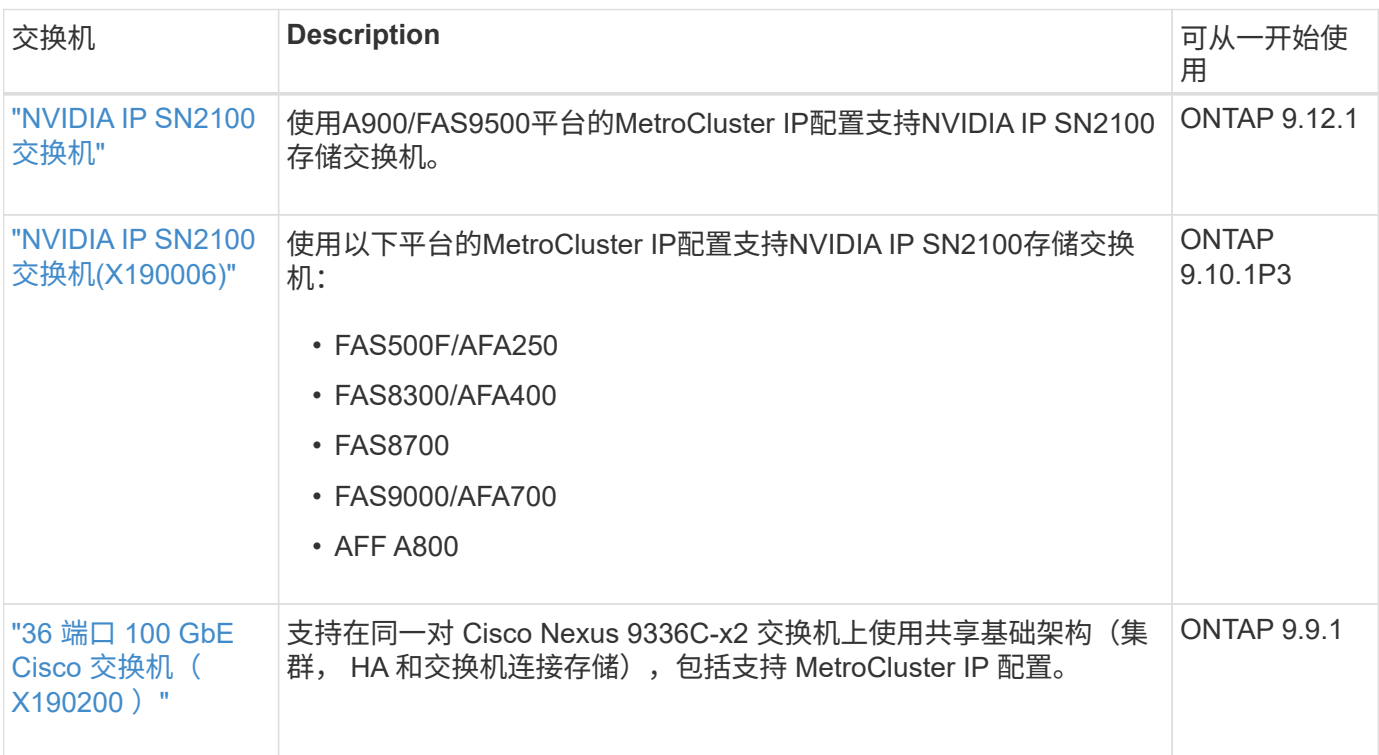

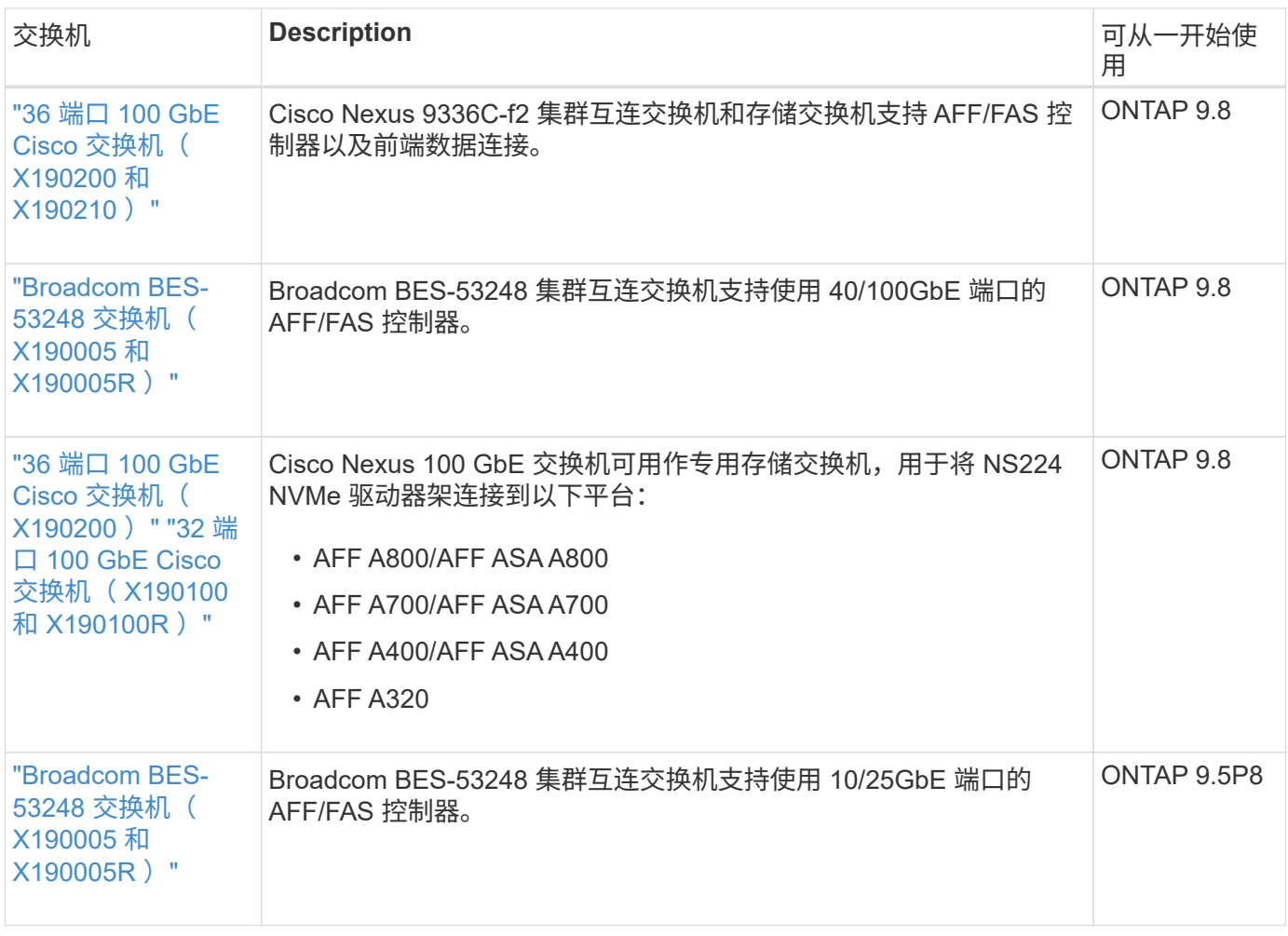

## 新的适配器支持

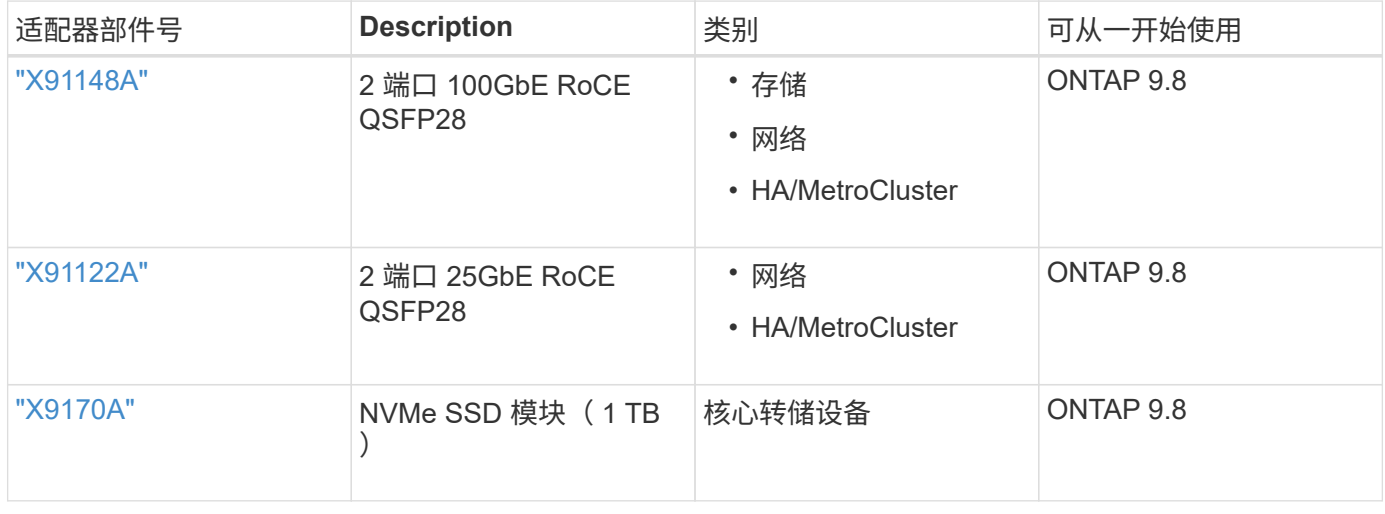

### 新磁盘架支持

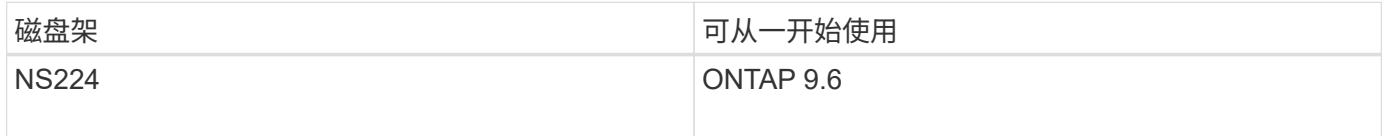

## 新硬件更新

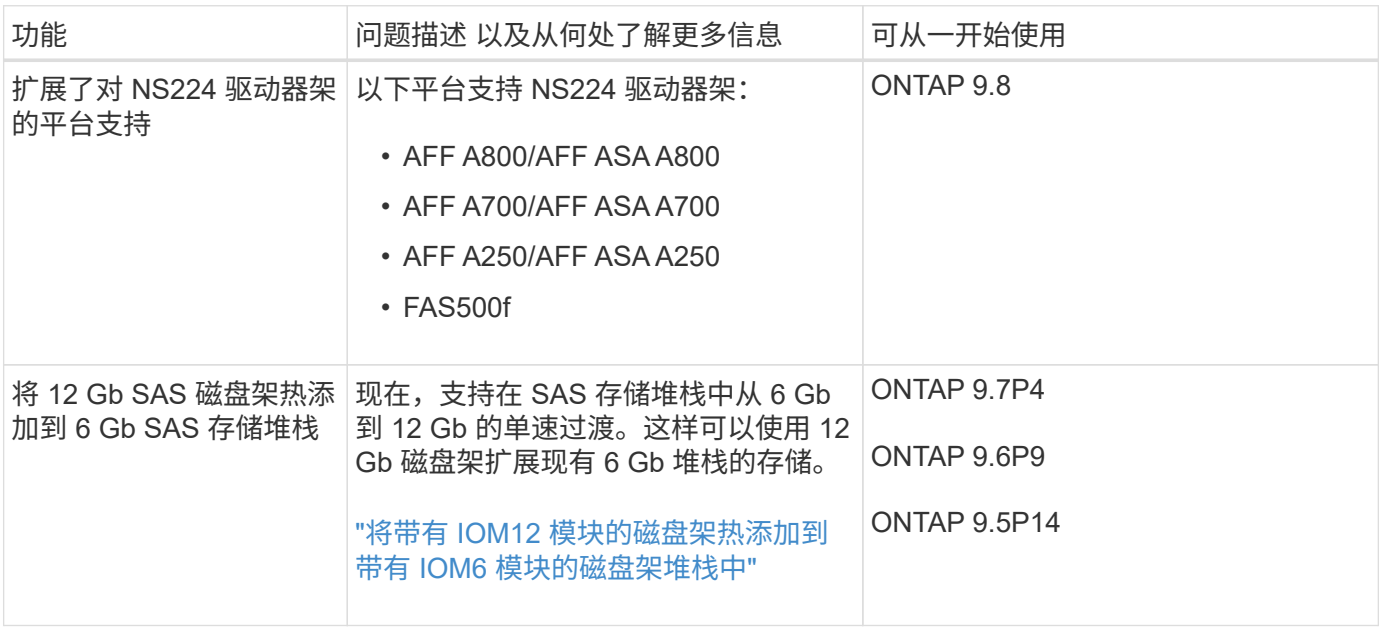

# <span id="page-5-0"></span>启动并运行**AFF**、**ASA**和**FAS**存储系统

要启动并运行AFF、ASA和FAS系统、您需要在ONTAP中安装硬件组件、配置交换机和配 置存储。

如果您的系统采用MetroCluster 配置、请转至 ["MetroCluster](https://docs.netapp.com/us-en/ontap-metrocluster/index.html) [文档站点](https://docs.netapp.com/us-en/ontap-metrocluster/index.html)["](https://docs.netapp.com/us-en/ontap-metrocluster/index.html) 并按照适用于您的MetroCluster 配置类 型的安装说明进行操作。

如果您的存储系统未在MetroCluster 配置中设置、请使用以下工作流进行部署。

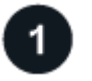

安装控制器

在机架或机柜中安装AFF、ASA和FAS控制器。访问适用于您的平台型号的安装和设置说明。

- AFF A系列系统\*\*
- ["AFF A150"](https://docs.netapp.com/us-en/ontap-systems/a150/install-setup.html)
- ["AFF A200"](https://docs.netapp.com/us-en/ontap-systems/a200/install-setup.html)
- ["AFF A250"](https://docs.netapp.com/us-en/ontap-systems/a250/install-setup.html)
- ["AFF A400"](https://docs.netapp.com/us-en/ontap-systems/a400/install-setup.html)
- ["AFF A700"](https://docs.netapp.com/us-en/ontap-systems/a700/install-setup.html)
- ["AFF A800"](https://docs.netapp.com/us-en/ontap-systems/a800/install-setup.html)
- ["AFF A900"](https://docs.netapp.com/us-en/ontap-systems/a900/install_setup.html)
- AFF C系列系统\*\*
- ["AFF C190"](https://docs.netapp.com/us-en/ontap-systems/c190/install-setup.html)
- ["AFF C250"](https://docs.netapp.com/us-en/ontap-systems/c250/install-setup.html)
- ["AFF C400"](https://docs.netapp.com/us-en/ontap-systems/c400/install-setup.html)
- ["AFF C800"](https://docs.netapp.com/us-en/ontap-systems/c800/install-setup.html)
- ASA A系列系统\*\*
- ["ASA A150"](https://docs.netapp.com/us-en/ontap-systems/asa150/install-setup.html)
- ["ASA A250"](https://docs.netapp.com/us-en/ontap-systems/asa250/install-setup.html)
- ["ASA A400"](https://docs.netapp.com/us-en/ontap-systems/asa400/install-setup.html)
- ["ASA A800"](https://docs.netapp.com/us-en/ontap-systems/asa800/install-setup.html)
- ["ASA A900"](https://docs.netapp.com/us-en/ontap-systems/asa900/install-setup.html)
- ASA C系列系统\*\*
- ["ASA C250"](https://docs.netapp.com/us-en/ontap-systems/asa-c250/install-setup.html)
- ["ASA C400"](https://docs.netapp.com/us-en/ontap-systems/asa-c400/install-setup.html)
- ["ASA C800"](https://docs.netapp.com/us-en/ontap-systems/asa-c800/install-setup.html)
- FAS 系统\*\*
- ["FAS500f"](https://docs.netapp.com/us-en/ontap-systems/fas500f/install-setup.html)
- ["FAS2700"](https://docs.netapp.com/us-en/ontap-systems/fas2700/install-setup.html)
- ["FAS2800"](https://docs.netapp.com/us-en/ontap-systems/fas2800/install-setup.html)
- ["FAS8300"](https://docs.netapp.com/us-en/ontap-systems/fas8300/install-setup.html)
- ["FAS8700"](https://docs.netapp.com/us-en/ontap-systems/fas8300/install-setup.html)
- ["FAS9000"](https://docs.netapp.com/us-en/ontap-systems/fas9000/install-setup.html)
- ["FAS9500"](https://docs.netapp.com/us-en/ontap-systems/fas9500/install_setup.html)

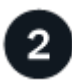

安装交换机硬件

将交换机安装在机架或机柜中。根据您的交换机型号访问以下说明。

集群交换机

- ["](https://docs.netapp.com/us-en/ontap-systems-switches/switch-bes-53248/install-hardware-bes53248.html)[安装](https://docs.netapp.com/us-en/ontap-systems-switches/switch-bes-53248/install-hardware-bes53248.html)[BES-53248](https://docs.netapp.com/us-en/ontap-systems-switches/switch-bes-53248/install-hardware-bes53248.html)[交换机](https://docs.netapp.com/us-en/ontap-systems-switches/switch-bes-53248/install-hardware-bes53248.html)["](https://docs.netapp.com/us-en/ontap-systems-switches/switch-bes-53248/install-hardware-bes53248.html)
- ["](https://docs.netapp.com/us-en/ontap-systems-switches/switch-cisco-9336c-fx2/install-switch-9336c-cluster.html)[安装](https://docs.netapp.com/us-en/ontap-systems-switches/switch-cisco-9336c-fx2/install-switch-9336c-cluster.html)[Cisco Nexus 9336C-x2](https://docs.netapp.com/us-en/ontap-systems-switches/switch-cisco-9336c-fx2/install-switch-9336c-cluster.html)[交换机](https://docs.netapp.com/us-en/ontap-systems-switches/switch-cisco-9336c-fx2/install-switch-9336c-cluster.html)["](https://docs.netapp.com/us-en/ontap-systems-switches/switch-cisco-9336c-fx2/install-switch-9336c-cluster.html)
- ["](https://docs.netapp.com/us-en/ontap-systems-switches/switch-nvidia-sn2100/install-hardware-sn2100-cluster.html)[安装](https://docs.netapp.com/us-en/ontap-systems-switches/switch-nvidia-sn2100/install-hardware-sn2100-cluster.html)[NVIDIA SN2100](https://docs.netapp.com/us-en/ontap-systems-switches/switch-nvidia-sn2100/install-hardware-sn2100-cluster.html)[交换机](https://docs.netapp.com/us-en/ontap-systems-switches/switch-nvidia-sn2100/install-hardware-sn2100-cluster.html)["](https://docs.netapp.com/us-en/ontap-systems-switches/switch-nvidia-sn2100/install-hardware-sn2100-cluster.html)

存储交换机

- ["](https://docs.netapp.com/us-en/ontap-systems-switches/switch-cisco-9336c-fx2-storage/install-9336c-storage.html)[安装](https://docs.netapp.com/us-en/ontap-systems-switches/switch-cisco-9336c-fx2-storage/install-9336c-storage.html)[Cisco Nexus 9336C-x2](https://docs.netapp.com/us-en/ontap-systems-switches/switch-cisco-9336c-fx2-storage/install-9336c-storage.html)[交换机](https://docs.netapp.com/us-en/ontap-systems-switches/switch-cisco-9336c-fx2-storage/install-9336c-storage.html)["](https://docs.netapp.com/us-en/ontap-systems-switches/switch-cisco-9336c-fx2-storage/install-9336c-storage.html)
- ["](https://docs.netapp.com/us-en/ontap-systems-switches/switch-nvidia-sn2100/install-hardware-sn2100-storage.html)[安装](https://docs.netapp.com/us-en/ontap-systems-switches/switch-nvidia-sn2100/install-hardware-sn2100-storage.html)[NVIDIA SN2100](https://docs.netapp.com/us-en/ontap-systems-switches/switch-nvidia-sn2100/install-hardware-sn2100-storage.html)[交换机](https://docs.netapp.com/us-en/ontap-systems-switches/switch-nvidia-sn2100/install-hardware-sn2100-storage.html)["](https://docs.netapp.com/us-en/ontap-systems-switches/switch-nvidia-sn2100/install-hardware-sn2100-storage.html)

共享交换机

#### • ["](https://docs.netapp.com/us-en/ontap-systems-switches/switch-cisco-9336c-fx2-shared/install-9336c-shared.html)[安装](https://docs.netapp.com/us-en/ontap-systems-switches/switch-cisco-9336c-fx2-shared/install-9336c-shared.html)[Cisco Nexus 9336C-x2](https://docs.netapp.com/us-en/ontap-systems-switches/switch-cisco-9336c-fx2-shared/install-9336c-shared.html)[交换机](https://docs.netapp.com/us-en/ontap-systems-switches/switch-cisco-9336c-fx2-shared/install-9336c-shared.html)["](https://docs.netapp.com/us-en/ontap-systems-switches/switch-cisco-9336c-fx2-shared/install-9336c-shared.html)

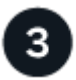

#### 使用缆线将交换机连接到控制器

AFF/FAS安装和设置说明介绍了如何使用缆线将控制器端口连接到交换机。但是、如果您需要受支持的缆线和收 发器列表以及有关交换机主机端口的详细信息、请根据您的交换机型号访问以下说明。

集群交换机

- ["](https://docs.netapp.com/us-en/ontap-systems-switches/switch-bes-53248/configure-reqs-bes53248.html#configuration-requirements)[为](https://docs.netapp.com/us-en/ontap-systems-switches/switch-bes-53248/configure-reqs-bes53248.html#configuration-requirements)[BES-53248](https://docs.netapp.com/us-en/ontap-systems-switches/switch-bes-53248/configure-reqs-bes53248.html#configuration-requirements)[交换机布线](https://docs.netapp.com/us-en/ontap-systems-switches/switch-bes-53248/configure-reqs-bes53248.html#configuration-requirements)["](https://docs.netapp.com/us-en/ontap-systems-switches/switch-bes-53248/configure-reqs-bes53248.html#configuration-requirements)
- ["](https://docs.netapp.com/us-en/ontap-systems-switches/switch-cisco-9336c-fx2/setup-worksheet-9336c-cluster.html)[使用缆线连接](https://docs.netapp.com/us-en/ontap-systems-switches/switch-cisco-9336c-fx2/setup-worksheet-9336c-cluster.html)[Cisco Nexus 9336C-x2](https://docs.netapp.com/us-en/ontap-systems-switches/switch-cisco-9336c-fx2/setup-worksheet-9336c-cluster.html)[交换机](https://docs.netapp.com/us-en/ontap-systems-switches/switch-cisco-9336c-fx2/setup-worksheet-9336c-cluster.html)["](https://docs.netapp.com/us-en/ontap-systems-switches/switch-cisco-9336c-fx2/setup-worksheet-9336c-cluster.html)
- ["](https://docs.netapp.com/us-en/ontap-systems-switches/switch-nvidia-sn2100/cabling-considerations-sn2100-cluster.html)[使用缆线连接](https://docs.netapp.com/us-en/ontap-systems-switches/switch-nvidia-sn2100/cabling-considerations-sn2100-cluster.html)[NVIDIA SN2100](https://docs.netapp.com/us-en/ontap-systems-switches/switch-nvidia-sn2100/cabling-considerations-sn2100-cluster.html)[交换机](https://docs.netapp.com/us-en/ontap-systems-switches/switch-nvidia-sn2100/cabling-considerations-sn2100-cluster.html)["](https://docs.netapp.com/us-en/ontap-systems-switches/switch-nvidia-sn2100/cabling-considerations-sn2100-cluster.html)

#### 存储交换机

- ["](https://docs.netapp.com/us-en/ontap-systems-switches/switch-cisco-9336c-fx2-storage/setup-worksheet-9336c-storage.html)[使用缆线连接](https://docs.netapp.com/us-en/ontap-systems-switches/switch-cisco-9336c-fx2-storage/setup-worksheet-9336c-storage.html)[Cisco Nexus 9336C-x2](https://docs.netapp.com/us-en/ontap-systems-switches/switch-cisco-9336c-fx2-storage/setup-worksheet-9336c-storage.html)[交换机](https://docs.netapp.com/us-en/ontap-systems-switches/switch-cisco-9336c-fx2-storage/setup-worksheet-9336c-storage.html)["](https://docs.netapp.com/us-en/ontap-systems-switches/switch-cisco-9336c-fx2-storage/setup-worksheet-9336c-storage.html)
- ["](https://docs.netapp.com/us-en/ontap-systems-switches/switch-nvidia-sn2100/cabling-considerations-sn2100-storage.html)[使用缆线连接](https://docs.netapp.com/us-en/ontap-systems-switches/switch-nvidia-sn2100/cabling-considerations-sn2100-storage.html)[NVIDIA SN2100](https://docs.netapp.com/us-en/ontap-systems-switches/switch-nvidia-sn2100/cabling-considerations-sn2100-storage.html)[交换机](https://docs.netapp.com/us-en/ontap-systems-switches/switch-nvidia-sn2100/cabling-considerations-sn2100-storage.html)["](https://docs.netapp.com/us-en/ontap-systems-switches/switch-nvidia-sn2100/cabling-considerations-sn2100-storage.html)

#### 共享交换机

• ["](https://docs.netapp.com/us-en/ontap-systems-switches/switch-cisco-9336c-fx2-shared/cable-9336c-shared.html)[使用缆线连接](https://docs.netapp.com/us-en/ontap-systems-switches/switch-cisco-9336c-fx2-shared/cable-9336c-shared.html)[Cisco Nexus 9336C-x2](https://docs.netapp.com/us-en/ontap-systems-switches/switch-cisco-9336c-fx2-shared/cable-9336c-shared.html)[交换机](https://docs.netapp.com/us-en/ontap-systems-switches/switch-cisco-9336c-fx2-shared/cable-9336c-shared.html)["](https://docs.netapp.com/us-en/ontap-systems-switches/switch-cisco-9336c-fx2-shared/cable-9336c-shared.html)

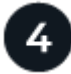

配置交换机

对交换机执行初始设置。根据您的交换机型号访问以下说明。

#### 集群交换机

- ["](https://docs.netapp.com/us-en/ontap-systems-switches/switch-bes-53248/configure-install-initial.html)[配置](https://docs.netapp.com/us-en/ontap-systems-switches/switch-bes-53248/configure-install-initial.html)[BES-53248](https://docs.netapp.com/us-en/ontap-systems-switches/switch-bes-53248/configure-install-initial.html)[交换机](https://docs.netapp.com/us-en/ontap-systems-switches/switch-bes-53248/configure-install-initial.html)["](https://docs.netapp.com/us-en/ontap-systems-switches/switch-bes-53248/configure-install-initial.html)
- ["](https://docs.netapp.com/us-en/ontap-systems-switches/switch-cisco-9336c-fx2/setup-switch-9336c-cluster.html)[配置](https://docs.netapp.com/us-en/ontap-systems-switches/switch-cisco-9336c-fx2/setup-switch-9336c-cluster.html)[Cisco Nexus 9336C-x2](https://docs.netapp.com/us-en/ontap-systems-switches/switch-cisco-9336c-fx2/setup-switch-9336c-cluster.html)[交换机](https://docs.netapp.com/us-en/ontap-systems-switches/switch-cisco-9336c-fx2/setup-switch-9336c-cluster.html)["](https://docs.netapp.com/us-en/ontap-systems-switches/switch-cisco-9336c-fx2/setup-switch-9336c-cluster.html)
- ["](https://docs.netapp.com/us-en/ontap-systems-switches/switch-nvidia-sn2100/configure-sn2100-cluster.html)[配置](https://docs.netapp.com/us-en/ontap-systems-switches/switch-nvidia-sn2100/configure-sn2100-cluster.html)[NVIDIA SN2100](https://docs.netapp.com/us-en/ontap-systems-switches/switch-nvidia-sn2100/configure-sn2100-cluster.html)[交换机](https://docs.netapp.com/us-en/ontap-systems-switches/switch-nvidia-sn2100/configure-sn2100-cluster.html)["](https://docs.netapp.com/us-en/ontap-systems-switches/switch-nvidia-sn2100/configure-sn2100-cluster.html)

#### 存储交换机

- ["](https://docs.netapp.com/us-en/ontap-systems-switches/switch-cisco-9336c-fx2-storage/setup-switch-9336c-storage.html)[配置](https://docs.netapp.com/us-en/ontap-systems-switches/switch-cisco-9336c-fx2-storage/setup-switch-9336c-storage.html)[Cisco Nexus 9336C-x2](https://docs.netapp.com/us-en/ontap-systems-switches/switch-cisco-9336c-fx2-storage/setup-switch-9336c-storage.html)[交换机](https://docs.netapp.com/us-en/ontap-systems-switches/switch-cisco-9336c-fx2-storage/setup-switch-9336c-storage.html)["](https://docs.netapp.com/us-en/ontap-systems-switches/switch-cisco-9336c-fx2-storage/setup-switch-9336c-storage.html)
- ["](https://docs.netapp.com/us-en/ontap-systems-switches/switch-nvidia-sn2100/configure-sn2100-storage.html)[配置](https://docs.netapp.com/us-en/ontap-systems-switches/switch-nvidia-sn2100/configure-sn2100-storage.html)[NVIDIA SN2100](https://docs.netapp.com/us-en/ontap-systems-switches/switch-nvidia-sn2100/configure-sn2100-storage.html)[交换机](https://docs.netapp.com/us-en/ontap-systems-switches/switch-nvidia-sn2100/configure-sn2100-storage.html)["](https://docs.netapp.com/us-en/ontap-systems-switches/switch-nvidia-sn2100/configure-sn2100-storage.html)

#### 共享交换机

• ["](https://docs.netapp.com/us-en/ontap-systems-switches/switch-cisco-9336c-fx2-shared/setup-and-configure-9336c-shared.html)[配置](https://docs.netapp.com/us-en/ontap-systems-switches/switch-cisco-9336c-fx2-shared/setup-and-configure-9336c-shared.html)[Cisco Nexus 9336C-x2](https://docs.netapp.com/us-en/ontap-systems-switches/switch-cisco-9336c-fx2-shared/setup-and-configure-9336c-shared.html)[交换机](https://docs.netapp.com/us-en/ontap-systems-switches/switch-cisco-9336c-fx2-shared/setup-and-configure-9336c-shared.html)["](https://docs.netapp.com/us-en/ontap-systems-switches/switch-cisco-9336c-fx2-shared/setup-and-configure-9336c-shared.html)

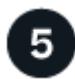

安装交换机软件

要在交换机上安装和配置软件、请按照适用于您的交换机型号的软件安装工作流进行操作。

集群交换机

- ["](https://docs.netapp.com/us-en/ontap-systems-switches/switch-bes-53248/configure-software-overview-bes53248.html)[为](https://docs.netapp.com/us-en/ontap-systems-switches/switch-bes-53248/configure-software-overview-bes53248.html)[BES-53248](https://docs.netapp.com/us-en/ontap-systems-switches/switch-bes-53248/configure-software-overview-bes53248.html)[交换机安装软件](https://docs.netapp.com/us-en/ontap-systems-switches/switch-bes-53248/configure-software-overview-bes53248.html)["](https://docs.netapp.com/us-en/ontap-systems-switches/switch-bes-53248/configure-software-overview-bes53248.html)
- ["](https://docs.netapp.com/us-en/ontap-systems-switches/switch-cisco-9336c-fx2/configure-software-overview-9336c-cluster.html)[为](https://docs.netapp.com/us-en/ontap-systems-switches/switch-cisco-9336c-fx2/configure-software-overview-9336c-cluster.html)[Cisco Nexus 9336C-x2](https://docs.netapp.com/us-en/ontap-systems-switches/switch-cisco-9336c-fx2/configure-software-overview-9336c-cluster.html)[交换机安装软件](https://docs.netapp.com/us-en/ontap-systems-switches/switch-cisco-9336c-fx2/configure-software-overview-9336c-cluster.html)["](https://docs.netapp.com/us-en/ontap-systems-switches/switch-cisco-9336c-fx2/configure-software-overview-9336c-cluster.html)
- ["](https://docs.netapp.com/us-en/ontap-systems-switches/switch-nvidia-sn2100/configure-software-overview-sn2100-cluster.html)[为](https://docs.netapp.com/us-en/ontap-systems-switches/switch-nvidia-sn2100/configure-software-overview-sn2100-cluster.html)[NVIDIA SN2100](https://docs.netapp.com/us-en/ontap-systems-switches/switch-nvidia-sn2100/configure-software-overview-sn2100-cluster.html)[交换机安装软件](https://docs.netapp.com/us-en/ontap-systems-switches/switch-nvidia-sn2100/configure-software-overview-sn2100-cluster.html)["](https://docs.netapp.com/us-en/ontap-systems-switches/switch-nvidia-sn2100/configure-software-overview-sn2100-cluster.html)

#### 存储交换机

- ["](https://docs.netapp.com/us-en/ontap-systems-switches/switch-cisco-9336c-fx2-storage/configure-software-overview-9336c-storage.html)[为](https://docs.netapp.com/us-en/ontap-systems-switches/switch-cisco-9336c-fx2-storage/configure-software-overview-9336c-storage.html)[Cisco Nexus 9336C-x2](https://docs.netapp.com/us-en/ontap-systems-switches/switch-cisco-9336c-fx2-storage/configure-software-overview-9336c-storage.html)[交换机安装软件](https://docs.netapp.com/us-en/ontap-systems-switches/switch-cisco-9336c-fx2-storage/configure-software-overview-9336c-storage.html)["](https://docs.netapp.com/us-en/ontap-systems-switches/switch-cisco-9336c-fx2-storage/configure-software-overview-9336c-storage.html)
- ["](https://docs.netapp.com/us-en/ontap-systems-switches/switch-nvidia-sn2100/configure-software-sn2100-storage.html)[为](https://docs.netapp.com/us-en/ontap-systems-switches/switch-nvidia-sn2100/configure-software-sn2100-storage.html)[NVIDIA SN2100](https://docs.netapp.com/us-en/ontap-systems-switches/switch-nvidia-sn2100/configure-software-sn2100-storage.html)[交换机安装软件](https://docs.netapp.com/us-en/ontap-systems-switches/switch-nvidia-sn2100/configure-software-sn2100-storage.html)["](https://docs.netapp.com/us-en/ontap-systems-switches/switch-nvidia-sn2100/configure-software-sn2100-storage.html)

#### 共享交换机

• ["](https://docs.netapp.com/us-en/ontap-systems-switches/switch-cisco-9336c-fx2-shared/configure-software-overview-9336c-shared.html)[为](https://docs.netapp.com/us-en/ontap-systems-switches/switch-cisco-9336c-fx2-shared/configure-software-overview-9336c-shared.html)[Cisco Nexus 9336C-x2](https://docs.netapp.com/us-en/ontap-systems-switches/switch-cisco-9336c-fx2-shared/configure-software-overview-9336c-shared.html)[交换机安装软件](https://docs.netapp.com/us-en/ontap-systems-switches/switch-cisco-9336c-fx2-shared/configure-software-overview-9336c-shared.html)["](https://docs.netapp.com/us-en/ontap-systems-switches/switch-cisco-9336c-fx2-shared/configure-software-overview-9336c-shared.html)

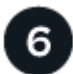

完成系统设置

配置交换机并安装所需软件后、请访问适用于您的平台型号的安装和设置说明以完成系统设置。

- AFF 系统\*\*
- ["AFF A150"](https://docs.netapp.com/us-en/ontap-systems/a150/install-setup.html)
- ["AFF A200"](https://docs.netapp.com/us-en/ontap-systems/a200/install-setup.html)
- ["AFF A250"](https://docs.netapp.com/us-en/ontap-systems/a250/install-setup.html)
- ["AFF A400"](https://docs.netapp.com/us-en/ontap-systems/a400/install-setup.html)
- ["AFF A700"](https://docs.netapp.com/us-en/ontap-systems/fas9000/install-setup.html)
- ["AFF A800"](https://docs.netapp.com/us-en/ontap-systems/a800/install-setup.html)
- ["AFF A900"](https://docs.netapp.com/us-en/ontap-systems/a900/install_setup.html)
- AFF C系列系统\*\*
- ["AFF C190"](https://docs.netapp.com/us-en/ontap-systems/c190/install-setup.html)
- ["AFF C250"](https://docs.netapp.com/us-en/ontap-systems/c250/install-setup.html)
- ["AFF C400"](https://docs.netapp.com/us-en/ontap-systems/c400/install-setup.html)
- ["AFF C800"](https://docs.netapp.com/us-en/ontap-systems/c800/install-setup.html)
- FAS 系统\*\*
- ["FAS500f"](https://docs.netapp.com/us-en/ontap-systems/fas500f/install-setup.html)
- ["FAS2700"](https://docs.netapp.com/us-en/ontap-systems/fas2700/install-setup.html)
- ["FAS2800"](https://docs.netapp.com/us-en/ontap-systems/fas2800/install-setup.html)
- ["FAS8300"](https://docs.netapp.com/us-en/ontap-systems/fas8300/install-setup.html)
- ["FAS8700"](https://docs.netapp.com/us-en/ontap-systems/fas8300/install-setup.html)
- ["FAS9000"](https://docs.netapp.com/us-en/ontap-systems/fas9000/install-setup.html)
- ["FAS9500"](https://docs.netapp.com/us-en/ontap-systems/fas9500/install_setup.html)

安装并设置AFF/FAS控制器和交换机后、必须在ONTAP 中完成存储配置。根据您的部署配置访问以下说明。

- 有关ONTAP 部署、请参见 ["](https://docs.netapp.com/us-en/ontap/task_configure_ontap.html)[配置](https://docs.netapp.com/us-en/ontap/task_configure_ontap.html) [ONTAP"](https://docs.netapp.com/us-en/ontap/task_configure_ontap.html)。
- 有关采用MetroCluster 的ONTAP 部署、请参见 ["](https://docs.netapp.com/us-en/ontap-metrocluster/)[使用](https://docs.netapp.com/us-en/ontap-metrocluster/)[ONTAP](https://docs.netapp.com/us-en/ontap-metrocluster/) [配置](https://docs.netapp.com/us-en/ontap-metrocluster/)[MetroCluster"](https://docs.netapp.com/us-en/ontap-metrocluster/)。

#### 版权信息

版权所有 © 2024 NetApp, Inc.。保留所有权利。中国印刷。未经版权所有者事先书面许可,本文档中受版权保 护的任何部分不得以任何形式或通过任何手段(图片、电子或机械方式,包括影印、录音、录像或存储在电子检 索系统中)进行复制。

从受版权保护的 NetApp 资料派生的软件受以下许可和免责声明的约束:

本软件由 NetApp 按"原样"提供,不含任何明示或暗示担保,包括但不限于适销性以及针对特定用途的适用性的 隐含担保,特此声明不承担任何责任。在任何情况下,对于因使用本软件而以任何方式造成的任何直接性、间接 性、偶然性、特殊性、惩罚性或后果性损失(包括但不限于购买替代商品或服务;使用、数据或利润方面的损失 ;或者业务中断),无论原因如何以及基于何种责任理论,无论出于合同、严格责任或侵权行为(包括疏忽或其 他行为),NetApp 均不承担责任,即使已被告知存在上述损失的可能性。

NetApp 保留在不另行通知的情况下随时对本文档所述的任何产品进行更改的权利。除非 NetApp 以书面形式明 确同意,否则 NetApp 不承担因使用本文档所述产品而产生的任何责任或义务。使用或购买本产品不表示获得 NetApp 的任何专利权、商标权或任何其他知识产权许可。

本手册中描述的产品可能受一项或多项美国专利、外国专利或正在申请的专利的保护。

有限权利说明:政府使用、复制或公开本文档受 DFARS 252.227-7013 (2014 年 2 月)和 FAR 52.227-19 (2007 年 12 月)中"技术数据权利 — 非商用"条款第 (b)(3) 条规定的限制条件的约束。

本文档中所含数据与商业产品和/或商业服务(定义见 FAR 2.101)相关,属于 NetApp, Inc. 的专有信息。根据 本协议提供的所有 NetApp 技术数据和计算机软件具有商业性质,并完全由私人出资开发。 美国政府对这些数 据的使用权具有非排他性、全球性、受限且不可撤销的许可,该许可既不可转让,也不可再许可,但仅限在与交 付数据所依据的美国政府合同有关且受合同支持的情况下使用。除本文档规定的情形外,未经 NetApp, Inc. 事先 书面批准,不得使用、披露、复制、修改、操作或显示这些数据。美国政府对国防部的授权仅限于 DFARS 的第 252.227-7015(b)(2014 年 2 月)条款中明确的权利。

商标信息

NetApp、NetApp 标识和 <http://www.netapp.com/TM> 上所列的商标是 NetApp, Inc. 的商标。其他公司和产品名 称可能是其各自所有者的商标。